# RSNPを利用した LRF測定デー 提供サービス

島田哲也 伊藤由佳 木田貴章 楠俊行 高橋雅彦 野本悠太 加藤由花 産業技術大学院大学

### AGENDA

- 1. 制作したシステムの概観/RSNP LRF READER
- 2. レーザレンジファインダ (LRF) の仕様
- 3. RSNP LRF READER を動かす
- 4. システム構成
- 5. ソフトウェアとプログラミング

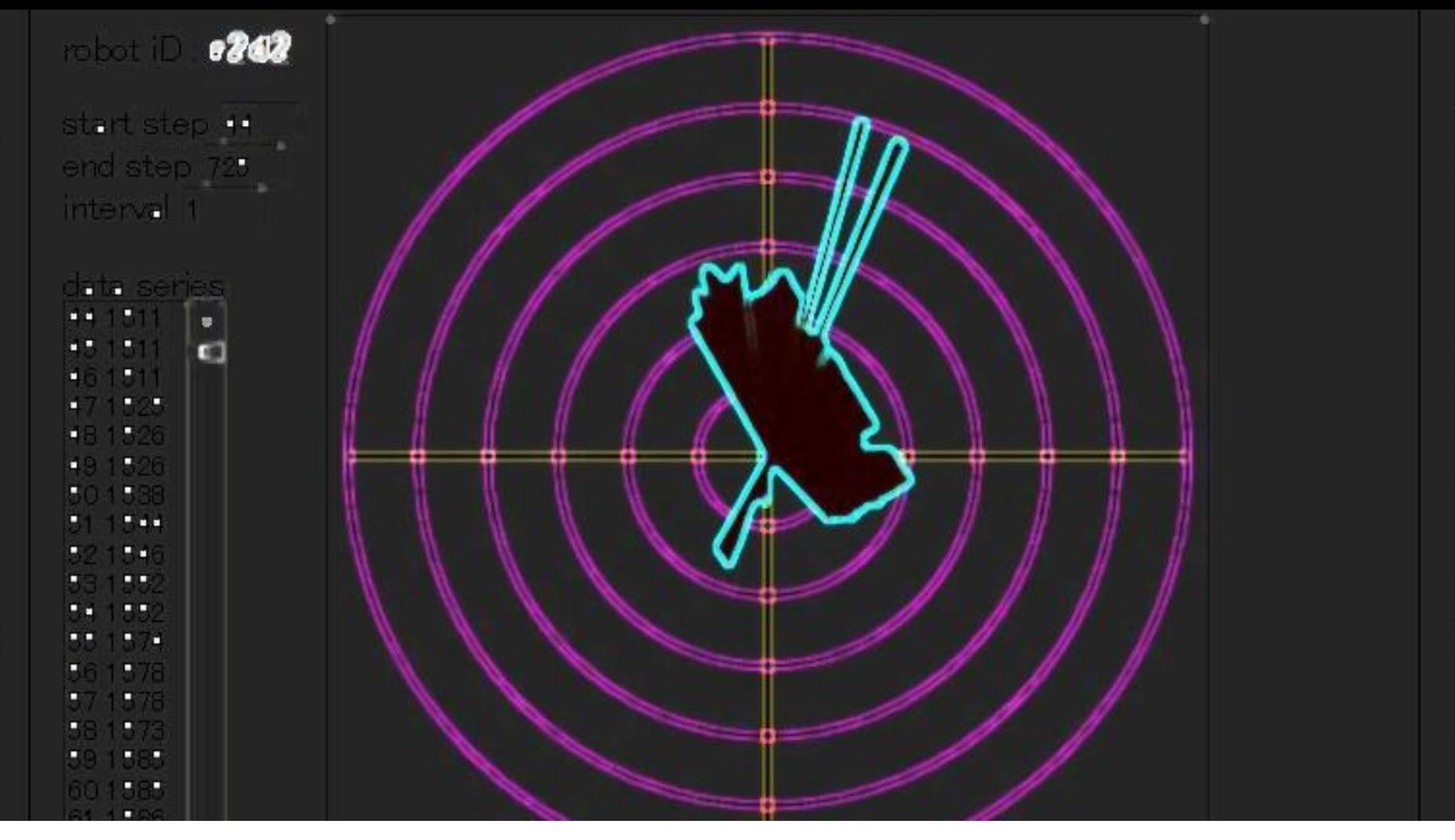

### 1. 制作したシステムの概観

#### RSNP LRF READER

2012/9/18 Kato Lab., AIIT, 2012  $\bullet$ 

### 1. 制作したシステムの概観

レーザレンジファインダ(LRF)の 測定した物体の位置情報を, インターネットを通じてオンデマンド で公開するアプリケーションサービス

# "RSNP LRF READER "

# 1. 制作したシステムの概観

### レーザレンジファインダ(LRF)とは?

#### ■周囲にレーザを照射し反射光の位相差等を測定することで, 測定域での物体の位置分布を測る装置.

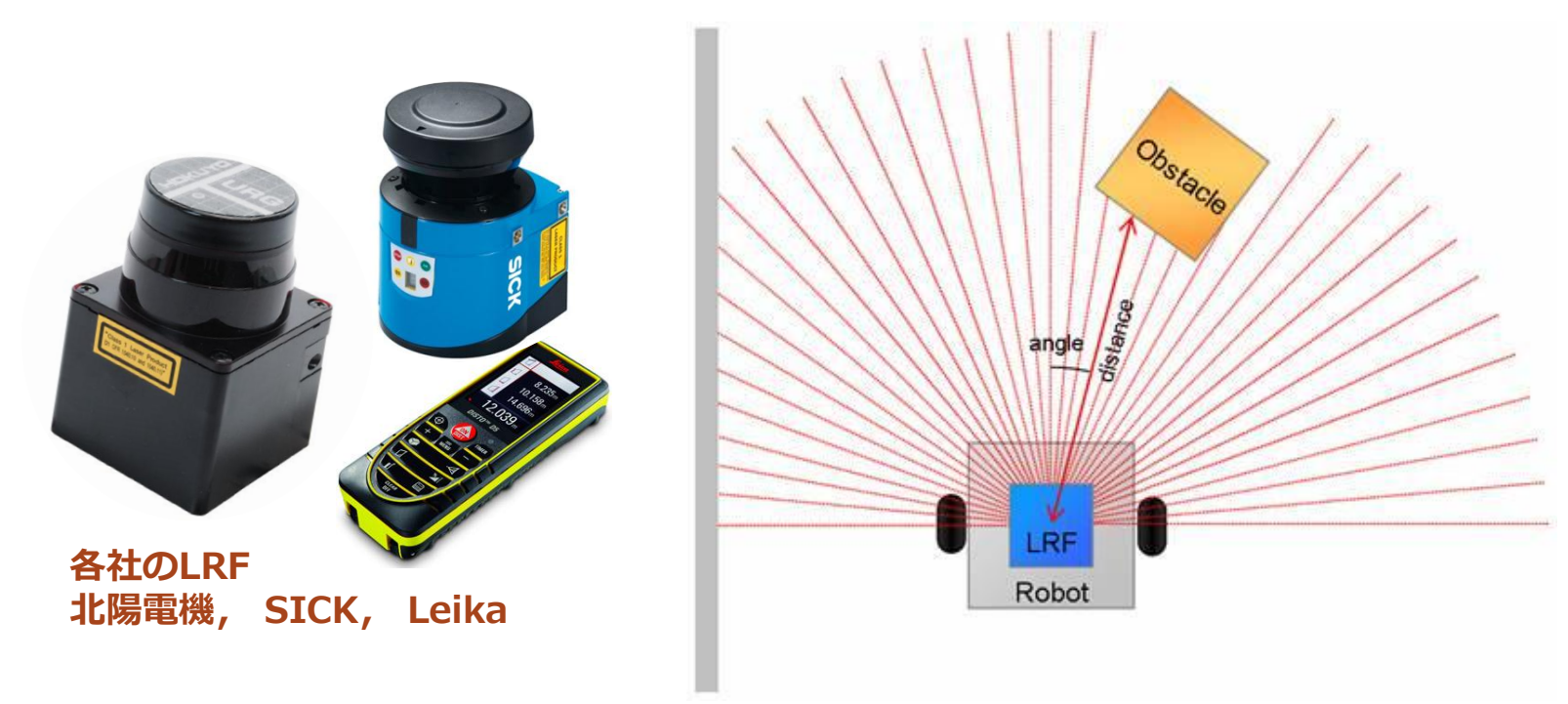

2012/9/18 Kato Lab., AIIT, 2012  $\blacksquare$ 

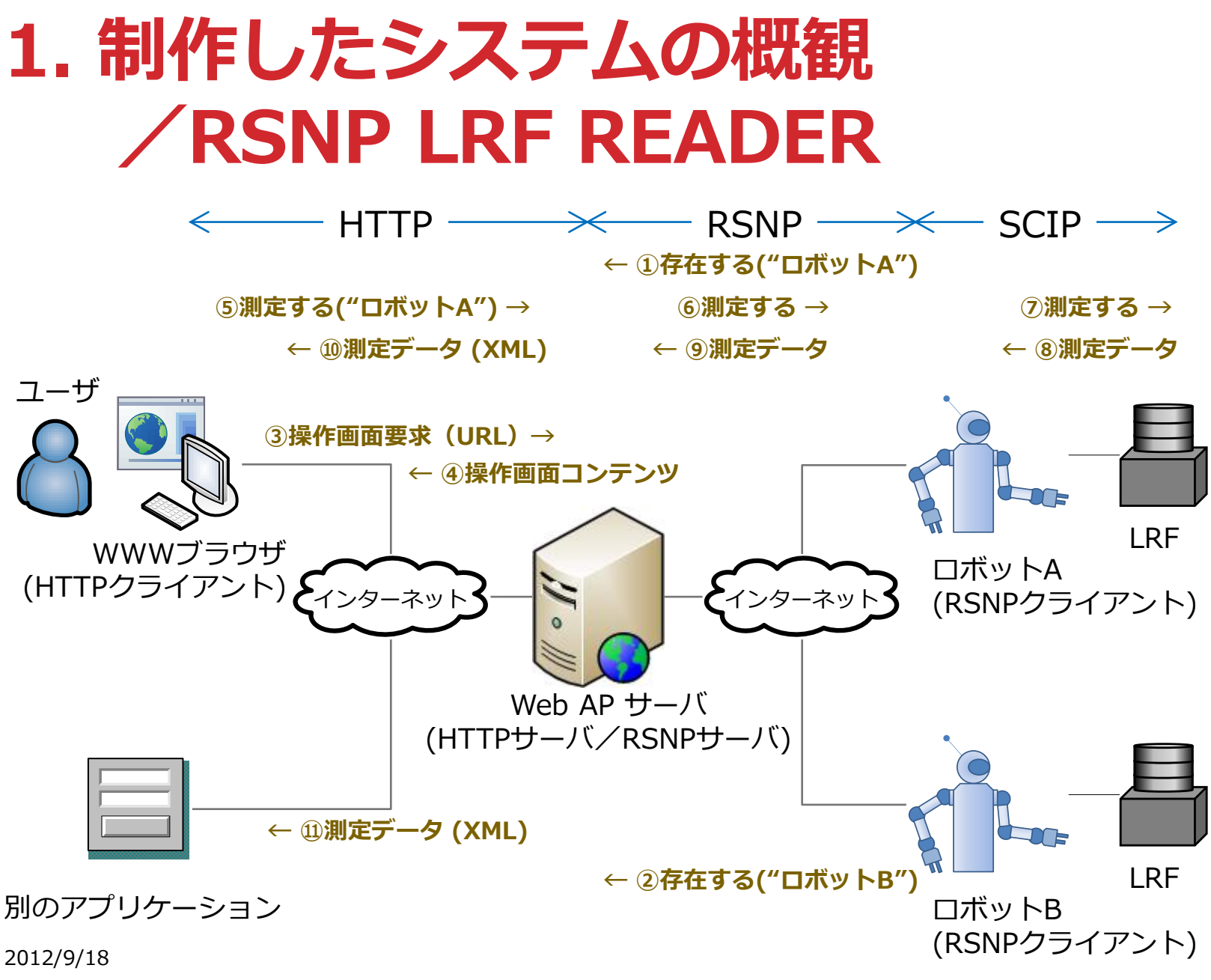

Kato Lab., AIIT, 2012

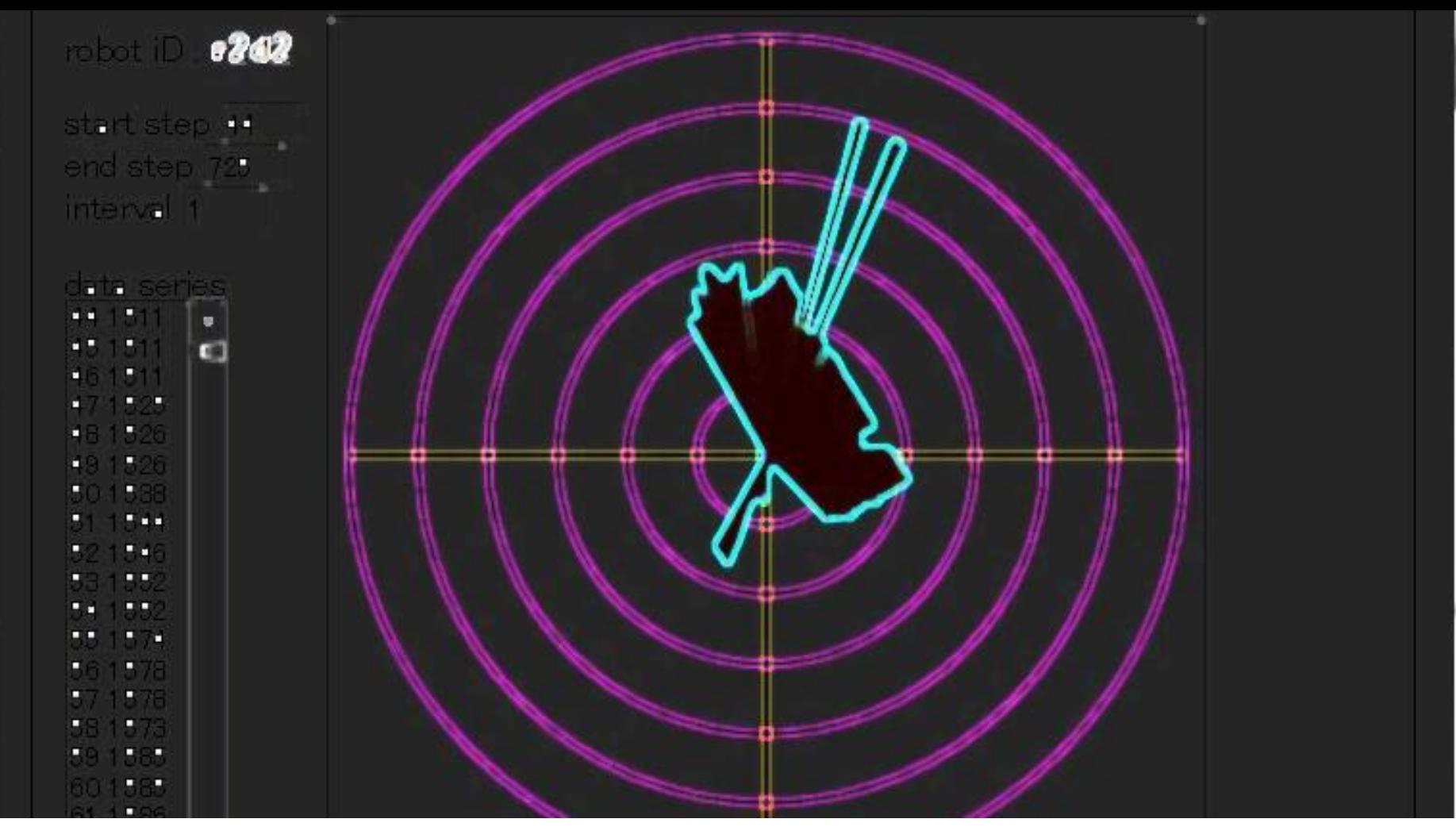

### 2. レーザレンジファインダ (LRF) の仕様

採用したURG-04-LX-UG01の特徴を調べる.

2012/9/18 Kato Lab., AIIT, 2012 **7** 

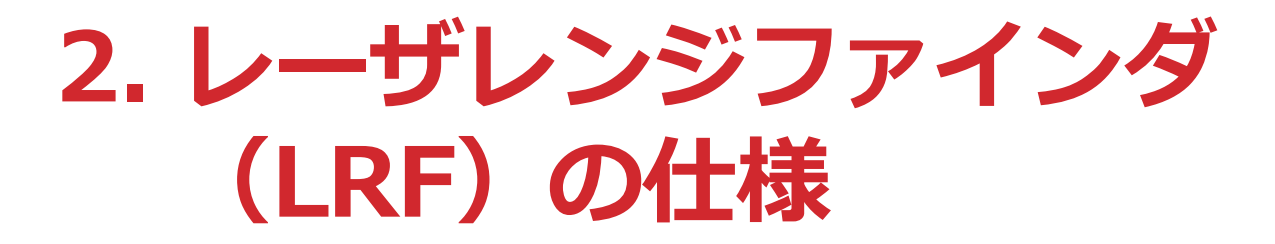

#### URG-04-LX-UG01

北陽電機(株)製のLRF

**ロ USB2.0で接続する.** 

- 提供するドライバによってシリアル  $\pi$ ートを経由した通信が可能 → プ ログラミングが楽,古い機器向けの プログラムの移植が楽.
- **□ SCIP(v2.0)というプロトコルで制** 御する.

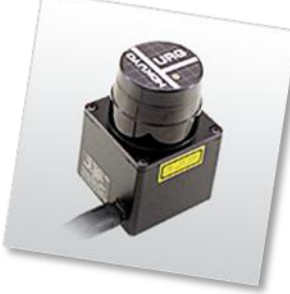

レーザレンジファインダ 北陽電機社 URG-04-LX-UG01 分解能は 360°/1024,正面方向を384として左周りに 44~725までの間で方位を変えながら半径4mの範囲に ある物体を測距する.

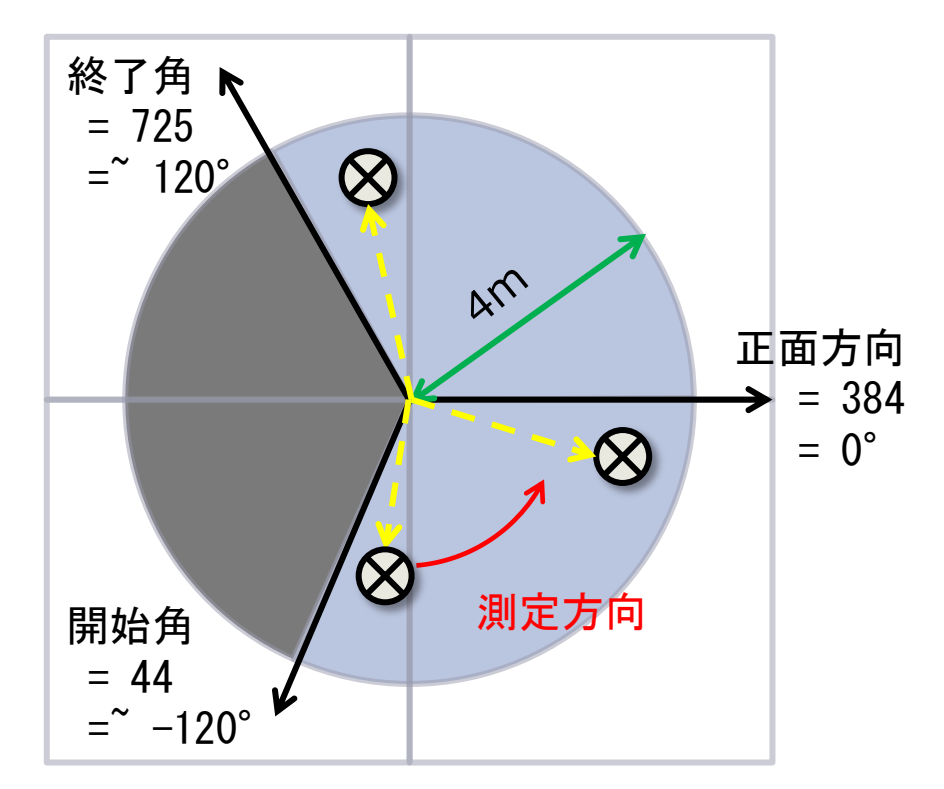

Kato Lab., AIIT, 2012  $\bullet$ 2012/9/18

#### PC用端末ソフトTera TermをつかってURG-04-LX-UG01と交信した例

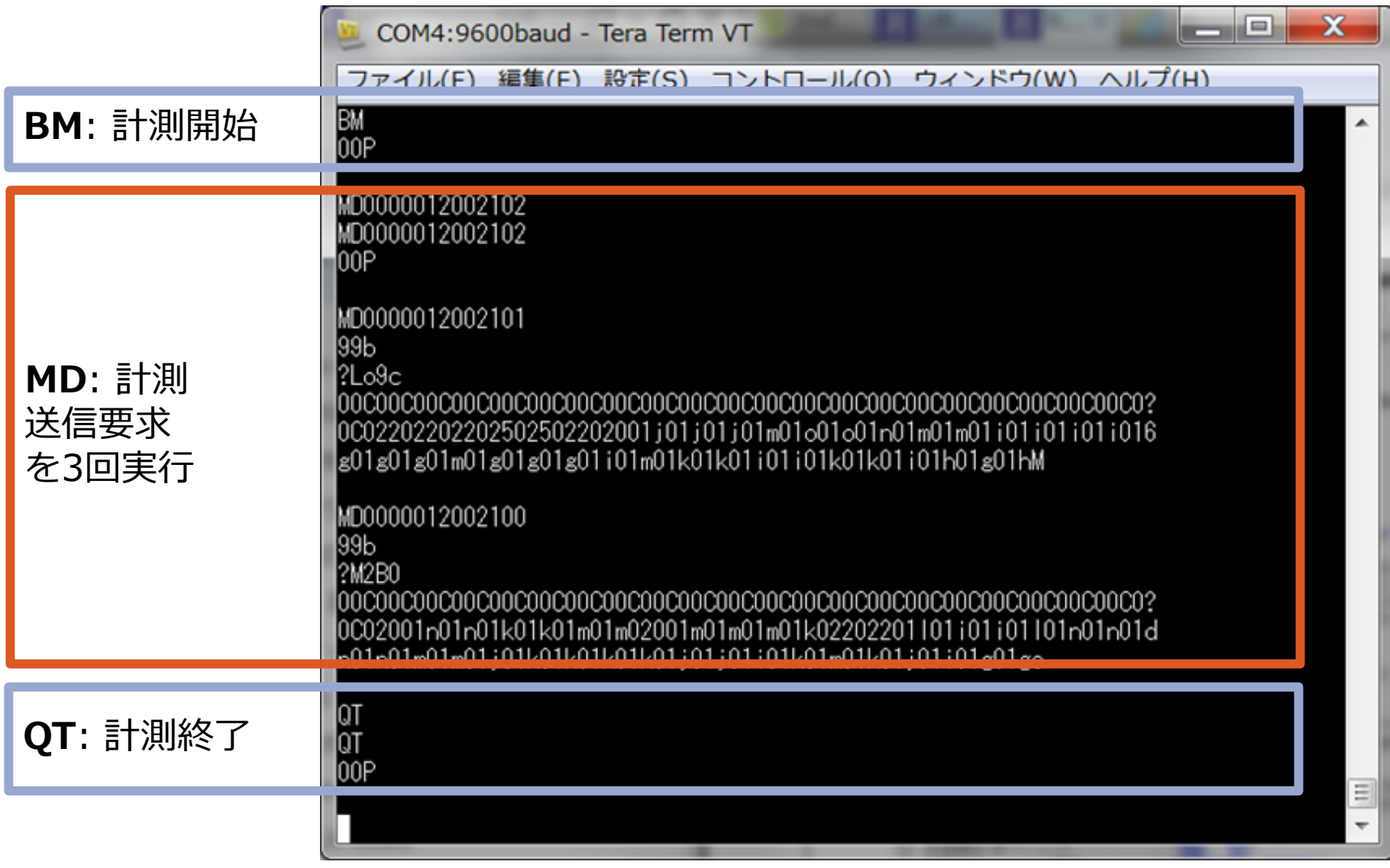

2012/9/18 Kato Lab., AIIT, 2012 **9 Page 19:30 Page 19:30 Page 19:30 Page 19:30 Page 19:30 Page 19:30 Page 19:30** 

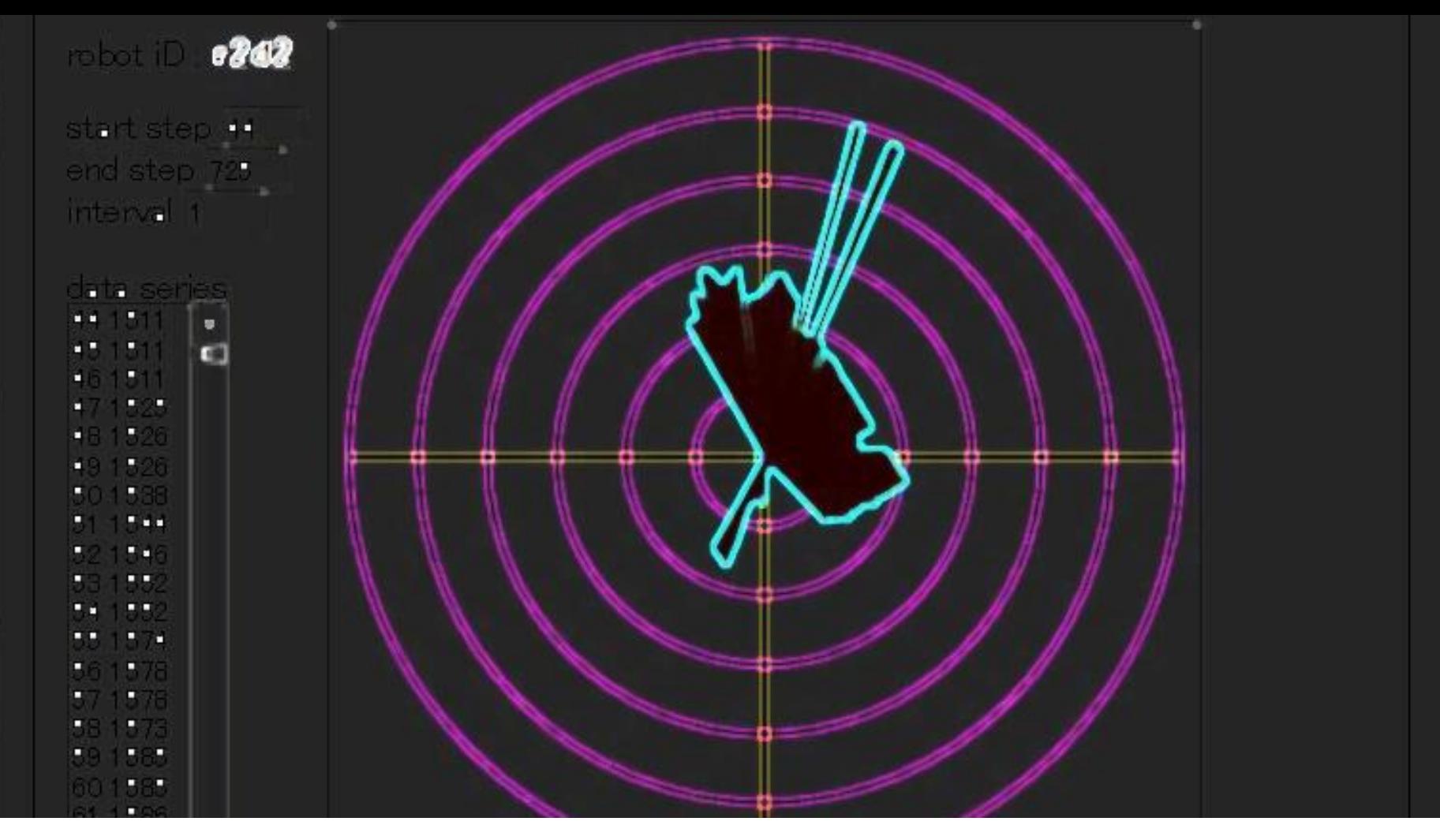

1<br>11

### 3. RSNP LRF READERを使う

#### システムを使ってみる.デモンストレーション.

### Webアプリケーション(対人サービス) ■WWW ブラウザ上のGUI アプリケーション

#### WebサービスAPI(対システムサービス)

■データのみを配信するサービス (REST型)

<u>اب</u>

### Webアプリケーション

- 対人サービス
- 画面の部品を操作し て,単独回の測定ま たは周期を指定した 反復測定ができる.
- 測定結果をリストと グラフで表示する.

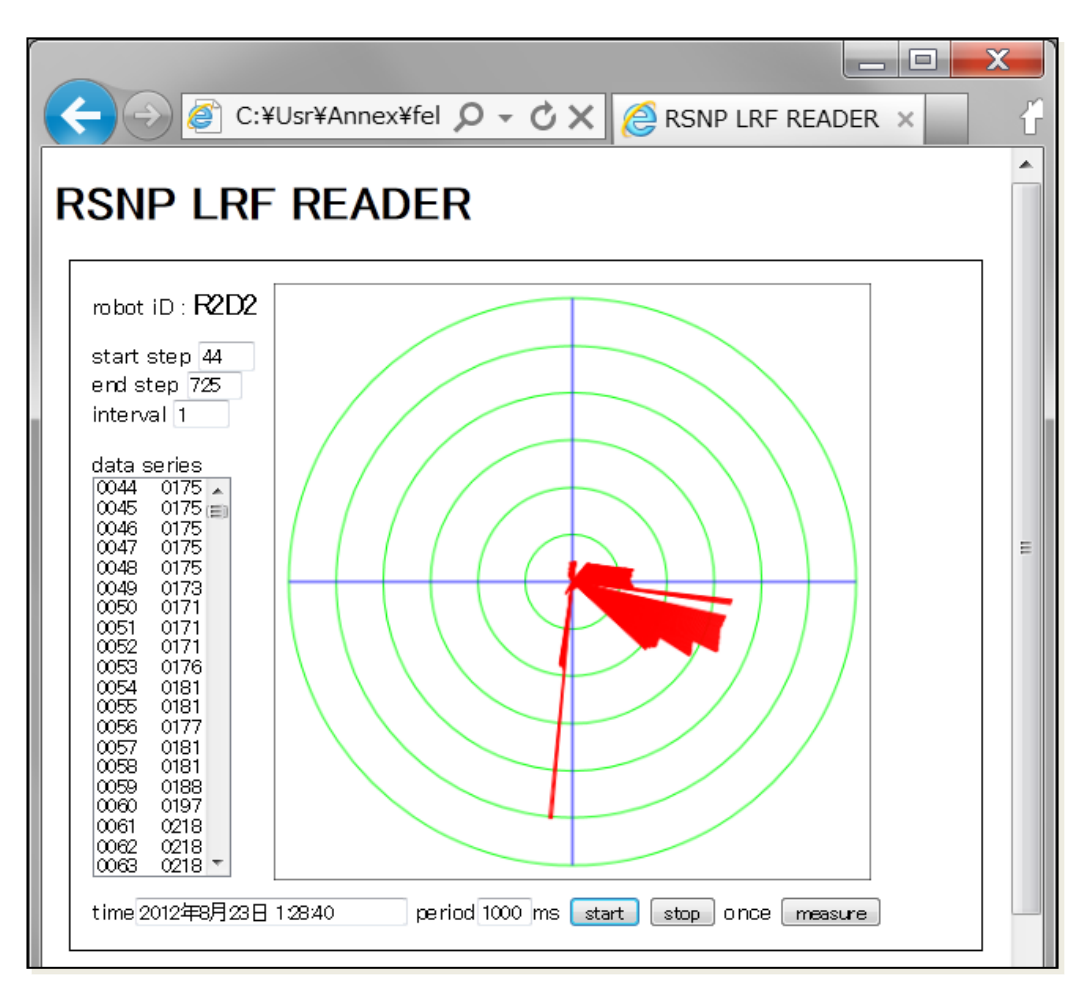

### WebサービスAPI

- 対システムサービス
- パラメータ付URLで 呼び出す。
- 一回分の測定データ をXML形式テキスト ドキュメントとして 返す。

2012/9/18 Kato Lab., AIIT, 2012

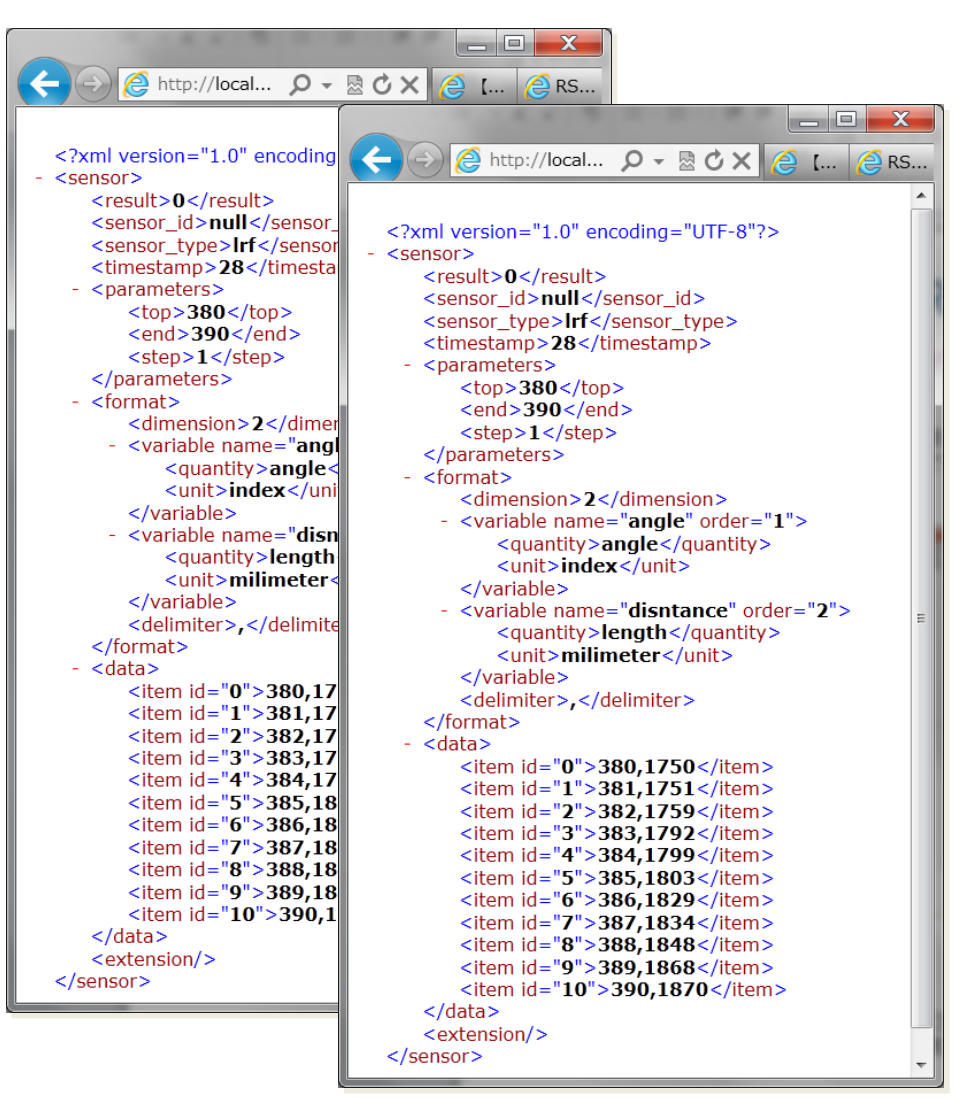

<u>က</u>

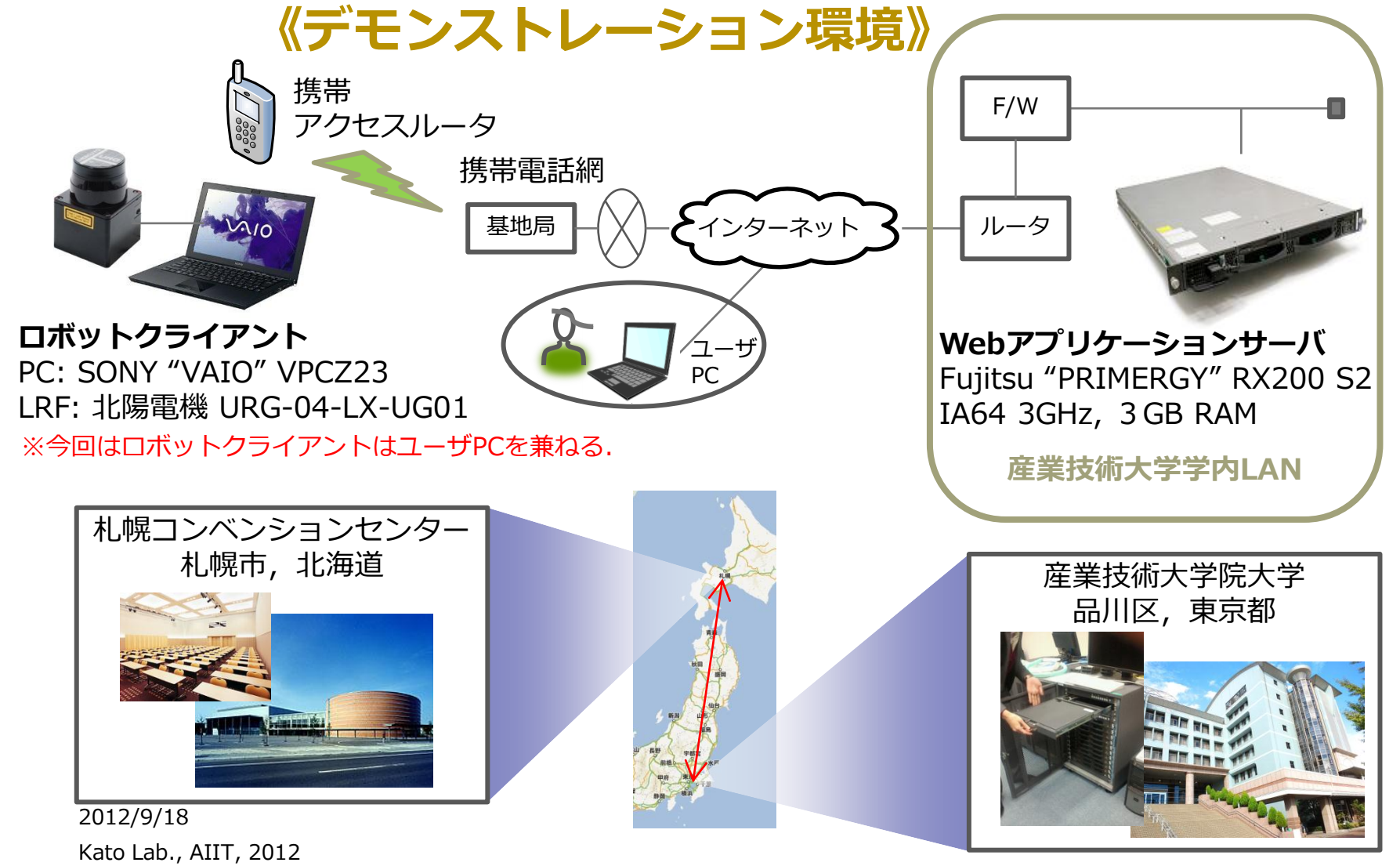

### Webアプリケーション

<http://localhost:8080/RsnpLrfReaderService/lrfreader> ■[http://foundation2.aiit.ac.jp/tomcat/RsnpLrfReaderSer](http://foundation2.aiit.ac.jp/tomcat/RsnpLrfReaderService/lrfreader) [vice/lrfreader](http://foundation2.aiit.ac.jp/tomcat/RsnpLrfReaderService/lrfreader)

#### WebサービスAPI

■http://localhost:8080/RsnpLrfReaderService/Irfreader?r [obotid=r2d2&startindex=374&lastindex=394&interval=](http://localhost:8080/RsnpLrfReaderService/lrfreader?robotid=r2d2&startindex=374&lastindex=394&interval=1) [1](http://localhost:8080/RsnpLrfReaderService/lrfreader?robotid=r2d2&startindex=374&lastindex=394&interval=1)

■[http://foundation2.aiit.ac.jp/tomcat/RsnpLrfReaderSer](http://foundation2.aiit.ac.jp/tomcat/RsnpLrfReaderService/lrfreader?robotid=r2d2&startindex=374&lastindex=394&interval=1) [vice/lrfreader?robotid=r2d2&startindex=374&lastindex](http://foundation2.aiit.ac.jp/tomcat/RsnpLrfReaderService/lrfreader?robotid=r2d2&startindex=374&lastindex=394&interval=1)  $=$ 394&interval $=1$ 

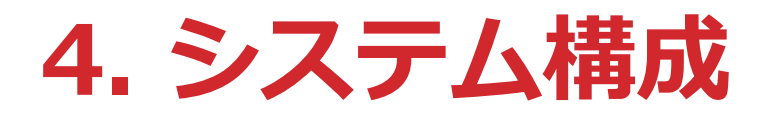

#### ロボットクライアント(RSNPクライアント)

■Windows PCとレーザレンジファインダを接続しドライバを インストール.

### Web APサーバ (HTTPサーバ/ RSNPサーバ) PCサーバにサーブレットコンテナApache Tomcatをインス トール.

ユーザクライアント

■WWWブラウザ (Microsoft IE9) をインストールしたPC.

# 5. ソフトウェアとプログラミング

#### ロボットクライアント(Javaスタンドアロンプログラム)

- ■URGシリーズの命令系SCIP2.0を実装したJavaプログラム. シリアル 通信はオープンソースソフトウェアのRXTXを利用.
- サーバからの測定要求とデータ送信にはRSNPで言うマルチメディア・ センサプロファイルのオペレーションget\_sensor\_infoを使用した.
	- (株)富士通研究所のFJLIBの対応するクラスメソッドを利用している.

#### サーバサイドWebアプリケーション(Javaサーブレット)

■操作画面を配信する.

■操作画面から発する要求に応じてマルチメディア・センサプロファイル のInvokerを呼び出す. ロボットクライアントから取得した1回分の測定 データをXMLでWWWブラウザに送り返す.

#### WWWブラウザと画面コンテンツ(HTML5 + Javascript)

■Ajax方式でサーブレットから取得したデータをグラフにプロットする.

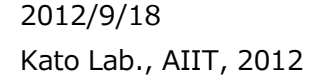

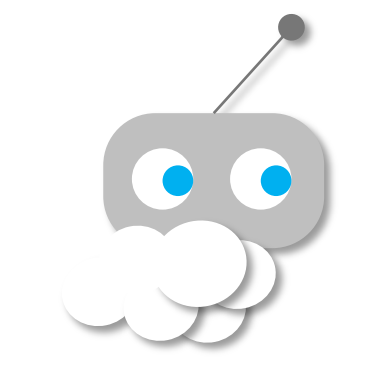

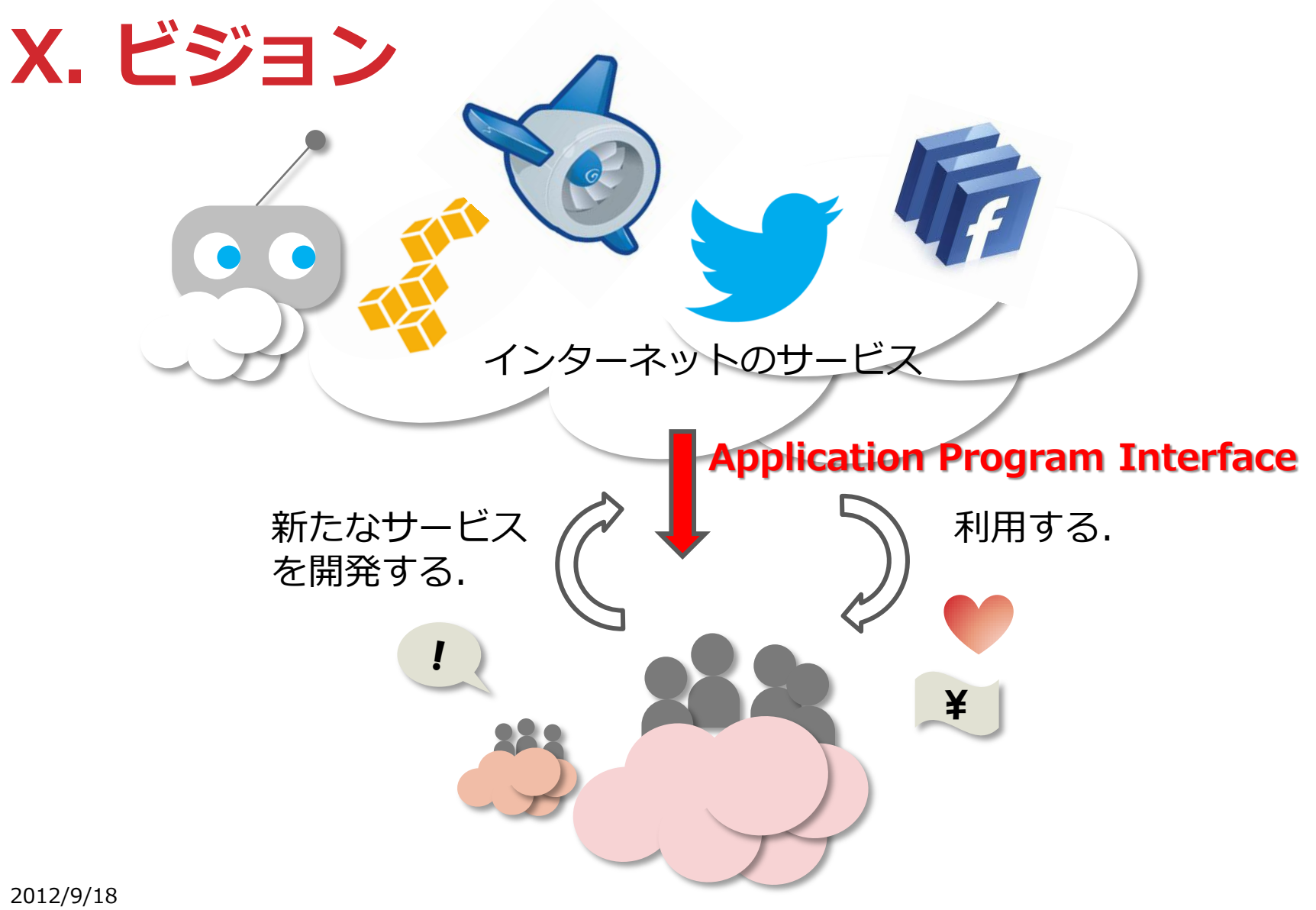